## Examiner Guide: Uploading availability in ERIC

## Open the EXAMINER CALENDAR

 $\overline{\phantom{a}}$ 

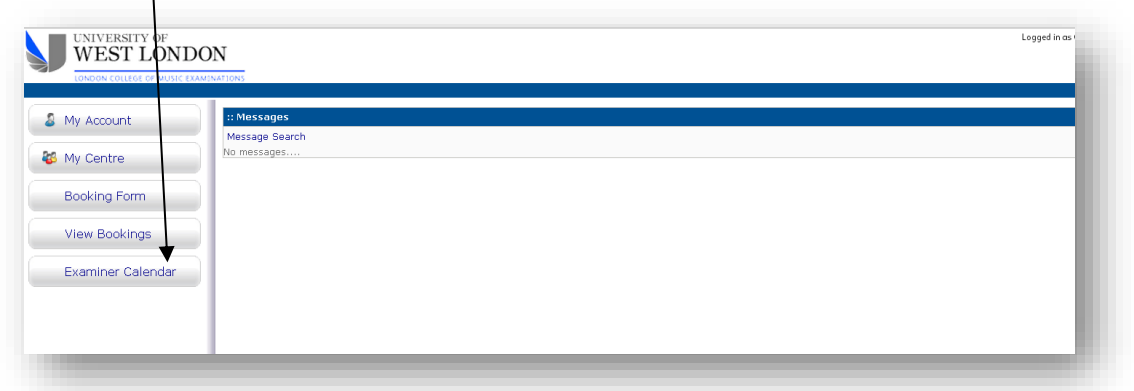

Then select availability mode here

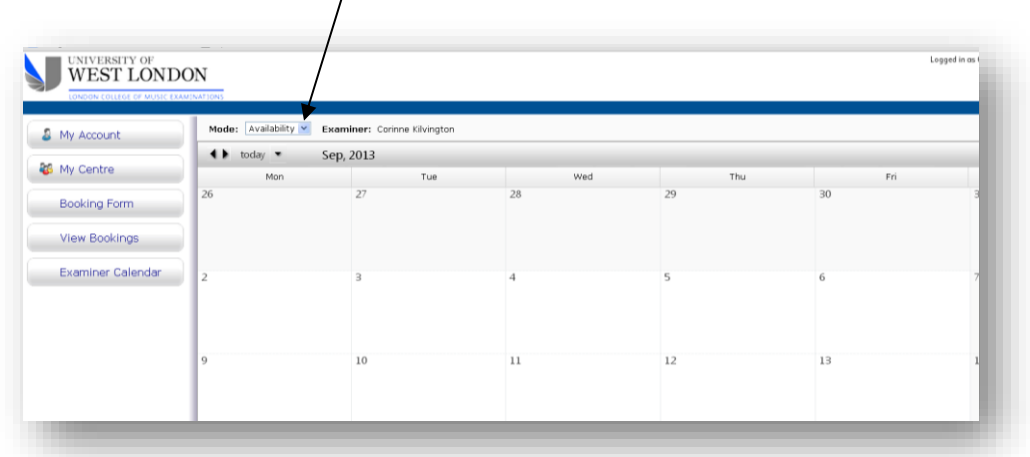

Right mouse click on a day to create availability.

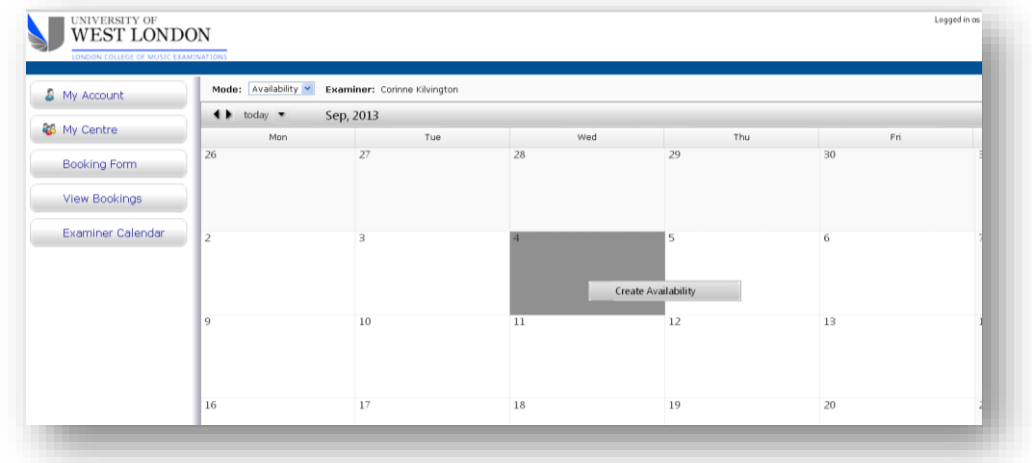

Choose the times and click 'create'